# **GUÍA DEL ENTORNO DE APRENDIZAJE DE PRODISK**

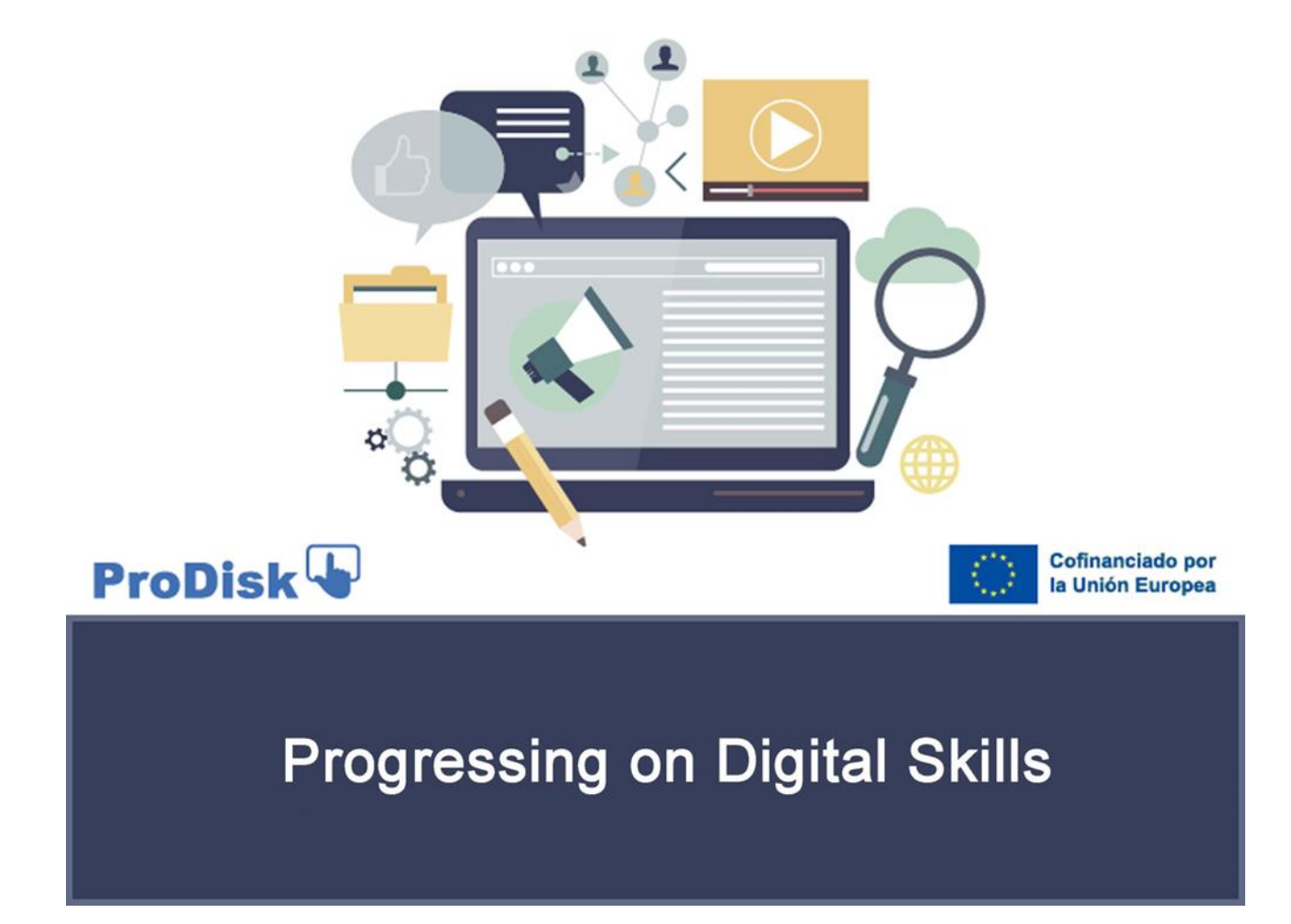

*El presente proyecto ha sido financiado con el apoyo de la Comisión Europea.* 

*Esta publicación es responsabilidad exclusiva de su autor. La Comisión no es responsable del uso que pueda hacerse de la información aquí difundida*

# *Guía del Entorno de Aprendizaje* **PRODISK. COMPETENCIAS DIGITALES**

<span id="page-1-1"></span><span id="page-1-0"></span>Estimado/a docente, estimado/a estudiante:

Con esta guía pretendemos brindarle una visión específica del entorno de aprendizaje de PRODISK. Este documento es básico respecto a las múltiples posibilidades de aprendizaje que ofrece esta herramienta.

El formato del entorno de aprendizaje PRODISK es un metaverso en el que el o la estudiante puede poner en práctica las competencias digitales adquiridas en el curso e-learning de PRODISK, que es el primer componente del resultado del proyecto PRODISK. El entorno de aprendizaje y el curso de e-Learning se entrelazan para permitir abordar las competencias digitales desde tres perspectivas clave: conocimiento, habilidades y comportamiento.

El Entorno de Aprendizaje es uno de los productos de PRODISK, un proyecto financiado por el Programa Erasmus+ de la Comisión Europea bajo el convenio número 2021-1-ES01-KA220-VET-000034729.

El entorno de aprendizaje de PRODISK tiene como objetivo ayudar a los estudiantes a autoevaluar sus competencias digitales. Asimismo, pretende proporcionar a los profesores un recurso valioso donde puedan practicar las competencias digitales de forma lúdica, por ejemplo, en talleres.

El entorno de aprendizaje PRODISK combina principios relevantes promovidos por el Programa ERASMUS +: la adquisición de competencias digitales con un uso práctico de las mismas; valores de inclusión que permiten a los y las estudiantes estudiante elegir entre diferentes avatares para facilitar la apropiación de su experiencia; y el enfoque hacia prácticas sostenibles. recreando en una de las áreas del metaverso un caso práctico de comercio electrónico para la venta de productos orgánicos.

En definitiva, junto con el curso de e-learning de PRODISK, el Entorno de Aprendizaje de PRODISK pretende contribuir a formar y orientar a los estudiantes para la certificación de habilidades digitales siguiendo el marco de referencia DIGCOMP 2.2 de la Comisión Europea. (según lo establecido en marzo de 2022). <https://publications.jrc.ec.europa.eu/repository/handle/JRC128415>

Le recomendamos descargar este documento y leerlo atentamente para comprender las características del Entorno de Aprendizaje en el que va a estar inmerso.

La lista de temas que puede ver en este documento están incluidas el siguiente índice.

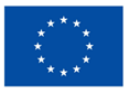

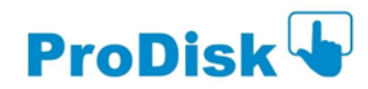

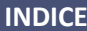

<span id="page-2-0"></span>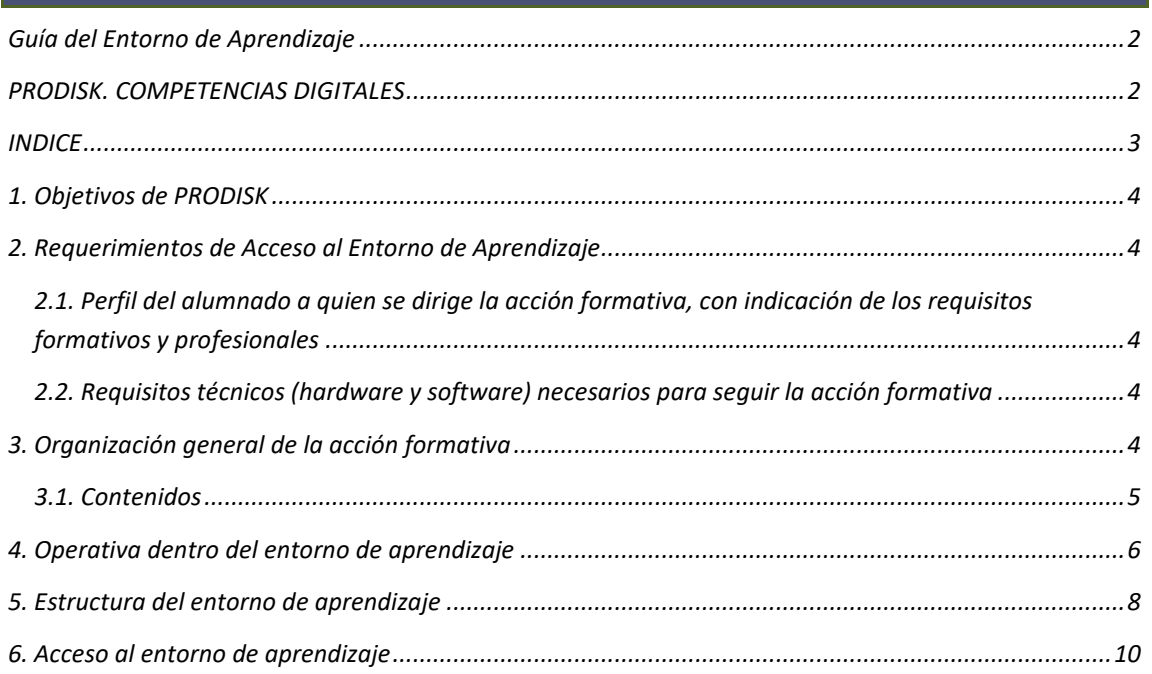

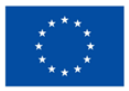

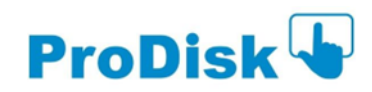

## <span id="page-3-0"></span>*1. Objetivos de PRODISK*

El principal objetivo del proyecto PRODISK es proporcionar herramientas de autoevaluación para verificar la adquisición de habilidades digitales. Estas herramientas están destinadas a ser utilizadas en centros de FP. En particular, PRODISK proporciona un curso de formación en algunas de las habilidades indicadas en el marco europeo DIGCOMP 2.2. con el fin de contribuir al desarrollo profesional, la adquisición de competencias digitales y su aplicabilidad en el entorno profesional y laboral de los estudiantes de FP. En concreto, se han elegido 10 de las 21 competencias que ofrece DIGCOMP 2.2, como las más adecuadas para el grupo objetivo. Cada una de estas 10 competencias se desarrolla en una unidad didáctica diferenciada a lo largo de los módulos formativos del curso PRODISK. El programa de formación consta de dos niveles de competencia (uno para nivel básico y otro para nivel intermedio) en modalidad de autoevaluación. El entorno de aprendizaje descrito en esta guía complementa el curso de e-learning permitiendo practicar competencias digitales de forma interactiva y lúdica, y contribuyendo de esta manera al objetivo principal de PRODISK.

## <span id="page-3-1"></span>*2. Requerimientos de Acceso al Entorno de Aprendizaje*

<span id="page-3-2"></span>*2.1. Perfil del alumnado a quien se dirige la acción formativa, con indicación de los requisitos formativos y profesionales*

Para acceder al programa de formación de PRODISK no se necesitan requisitos específicos. En él puede participar cualquier estudiante interesado en desarrollar sus habilidades digitales. El curso cumple criterios de accesibilidad al estar disponible en cuatro idiomas. Se completa con recursos multimedia y se entrelaza con el Entorno de Aprendizaje al que se puede acceder abiertamente a través del sitio web de PRODISK.

#### <span id="page-3-3"></span>*2.2. Requisitos técnicos (hardware y software) necesarios para seguir la acción formativa*

Para realizar el curso de formación y entorno de aprendizaje de PRODISK, es necesario contar con un PC o equipo informático similar en cuanto a funcionalidades, con sistema operativo Windows, Android, Linux o Mac, conexión a internet y un navegador como Microsoft Edge, Mozilla Firefox o Google. Chrome.

Se requieren altavoces para el audio de los elementos multimedia, así como la instalación de complementos típicos en el navegador tipo Adobe Acrobat Reader para la revisión de documentos en formato ".pdf".

El acceso al contenido del curso también es posible a través de un dispositivo móvil (smartphone o tableta) con sistema operativo Android o iOS. Se puede acceder al curso de aprendizaje electrónico de forma interactiva a través del entorno de aprendizaje. En ese caso, debe iniciar sesión en el curso de aprendizaje electrónico cuando acceda a través del entorno de aprendizaje.

#### <span id="page-3-4"></span>*3. Organización general de la acción formativa*

El curso de e-learning (en su nivel básico y su nivel intermedio) se desarrolla en modalidad e-learning, por lo que los cursos han sido programados en una plataforma compatible con Moodle.

La formación que recibirá está organizada según la siguiente estructura para cada nivel de competencia:

**5 Módulos Formativos** que desarrollan el contenido de la acción formativa (uno por cada área del marco europeo DIGCOMP)**.**

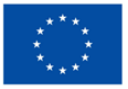

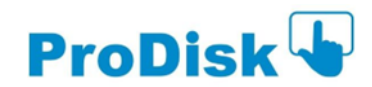

- Cada módulo consta de una o más unidades didácticas (ver esquema del curso a continuación) hasta completar un total de 10 unidades por curso (básico e intermedio).
- Todas las unidades comienzan con una evaluación inicial, seguida del desarrollo de contenidos y actividades y concluyendo con una evaluación final.
- Los estudiantes deberán realizar las evaluaciones y ejercicios que se ofrecen en cada unidad didáctica para comprobar que se han adquirido las competencias formativas.

Todo el proceso formativo es autodirigido, cada alumno puede avanzar en el curso al ritmo que desee y sin un horario establecido.

El entorno de aprendizaje integra de manera inteligente el curso de e-learning para la adquisición y evaluación de habilidades digitales, y recursos específicos para la práctica sistemática de dichas habilidades digitales, con el fin de certificar su adquisición. Permite a los estudiantes practicar competencias digitales a partir de casos prácticos.

El entorno de aprendizaje es un *hub 3D* que se conecta con el curso de e-learning de PRODISK de una manera inteligente e interactiva, guiando a los estudiantes a completar los casos prácticos transformando el aprendizaje en línea de un comportamiento pasivo a uno activo.

El entorno de aprendizaje aumenta el grado de participación de los y las estudiantes, maximiza la eficacia del contenido de la formación y supera las limitaciones de la transmisión unidireccional. De hecho, los estudiantes tendrán control sobre su proceso de aprendizaje y podrán explorar los diferentes conocimientos (proporcionados a través de enlaces externos) sin tener que seguir un camino predeterminado que podría hacerlos sentir como partes pasivas.

# <span id="page-4-0"></span>*3.1. Contenidos*

Los contenidos de esta formación son los siguientes:

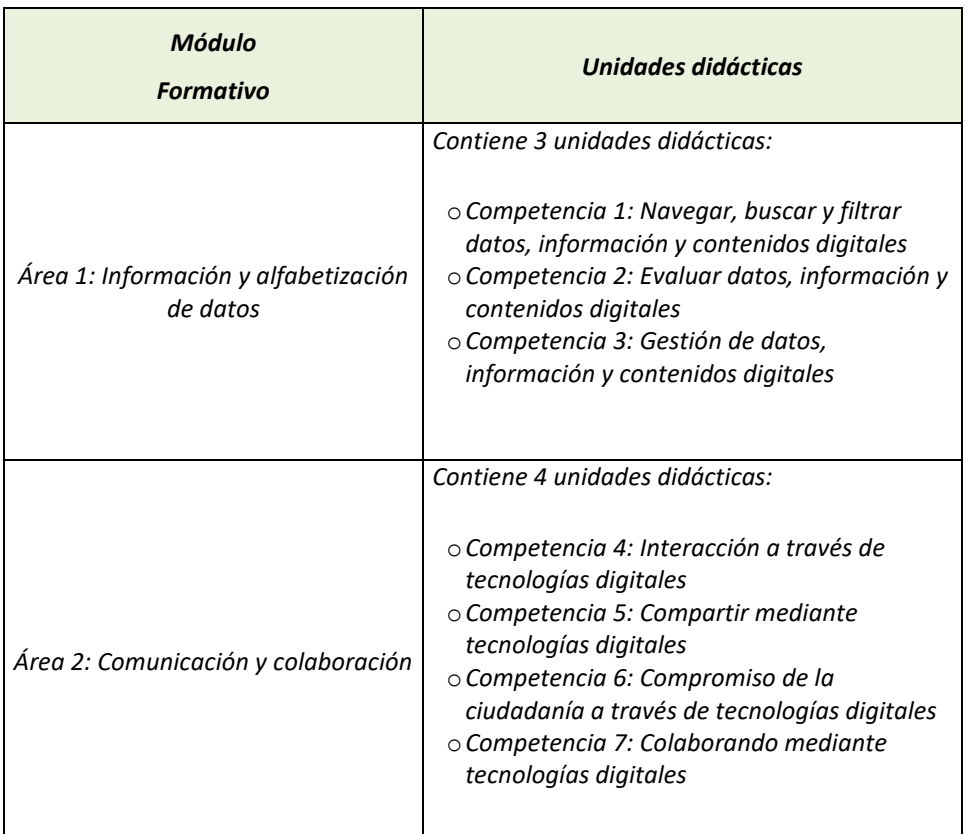

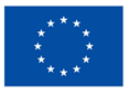

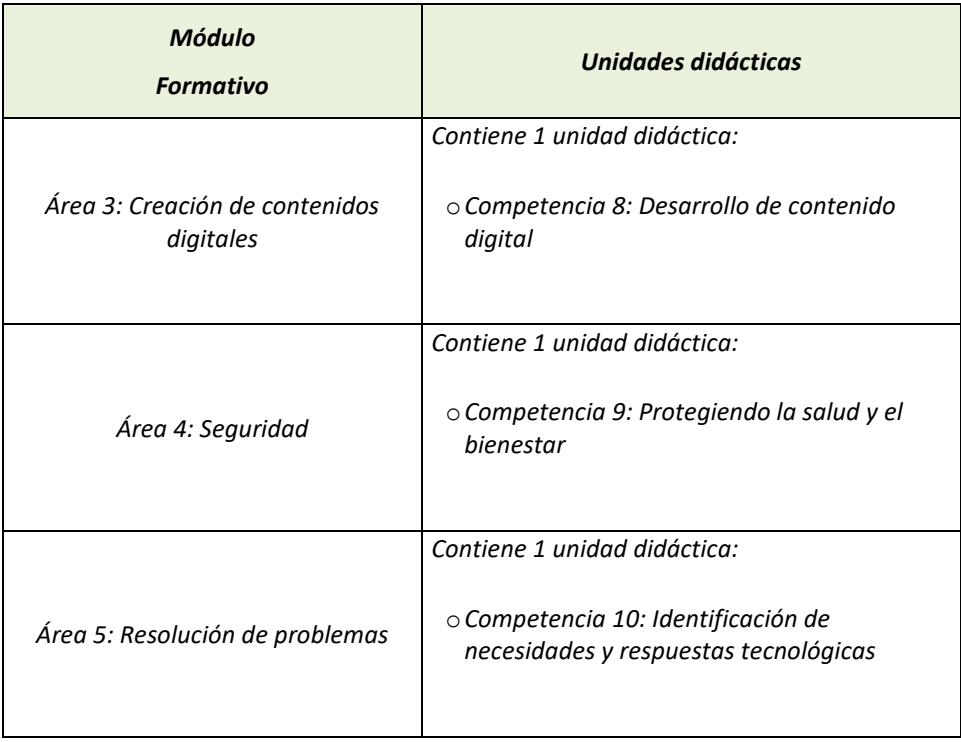

Los casos prácticos están estructurados de manera que a los estudiantes se les presentan desafíos que requieren el uso de diferentes competencias digitales.

Dentro del entorno de aprendizaje, es posible beneficiarse de los siguientes casos prácticos:

- *1. Introducción a diferentes contextos de aprendizaje: Consta de una presentación PowerPoint en inglés y 8 vídeo tutoriales tanto en inglés como en español, subtitulados en todos los idiomas asociados. El objetivo de este caso práctico es explicar y mostrar a los estudiantes el proceso de aprendizaje de las diferentes competencias digitales básicas cuando las necesiten. Los estudiantes pueden buscar alternativas en Internet, revisar diferentes programas, matricularse en cursos virtuales y otras acciones relacionadas.*
- *2. Cómo crear un comercio electrónico en Shopify: Consta de una presentación PowerPoint en inglés, 12 tutoriales en inglés y subtitulados en todos los idiomas de la asociación y una entrevista en italiano y subtitulada en todos los idiomas de la asociación. Los tutoriales y las presentaciones guían a los estudiantes a través de áreas de competencia específicas y les permiten adquirir habilidades digitales vinculadas a la gestión de un comercio electrónico.*
- *3. Cómo utilizar herramientas digitales para presentaciones visuales: Consta de una presentación en Power Point en inglés y 8 tutoriales en inglés y subtitulados en todos los idiomas asociados. Los tutoriales y las presentaciones guían a los estudiantes a través de áreas específicas de competencia y les permiten adquirir habilidades digitales sobre cómo usar MindMap y Animaker.*

# <span id="page-5-0"></span>*4. Operativa dentro del entorno de aprendizaje*

El acceso al entorno de aprendizaje requiere algunas operaciones. Tiene un formato de metaverso que requiere las siguientes acciones: manejar los controles, controlar la cámara, expresar emociones e interactuar con otros estudiantes.

Es importante señalar que el uso del entorno de aprendizaje ya pone en práctica aspectos de las competencias digitales que son necesarios en contextos reales, como la comunicación a través de plataformas digitales. Estas acciones experienciales, aportan valor añadido al curso e-learning de PRODISK.

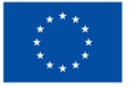

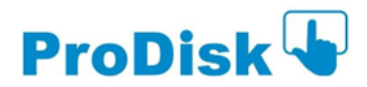

Le presentamos los consejos más relevantes para operar dentro del ambiente de aprendizaje. Lea con frecuencia estos consejos hasta que esté totalmente familiarizado con ellos.

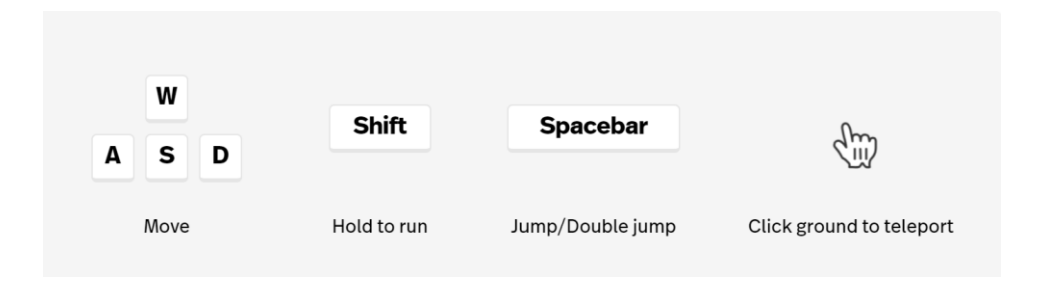

#### **Descripción general de los controles para navegación espacial.**

Para poder moverte en el metaverso, debes presionar diferentes teclas del teclado. El recurso permite caminar en todas direcciones, correr o saltar. Todos estos controles son útiles, ya que algunos de los desafíos que se presentan para utilizar las competencias digitales dependen de encontrar elementos interactivos sensibles específicos en el metaverso a los que debe acceder moviéndose.

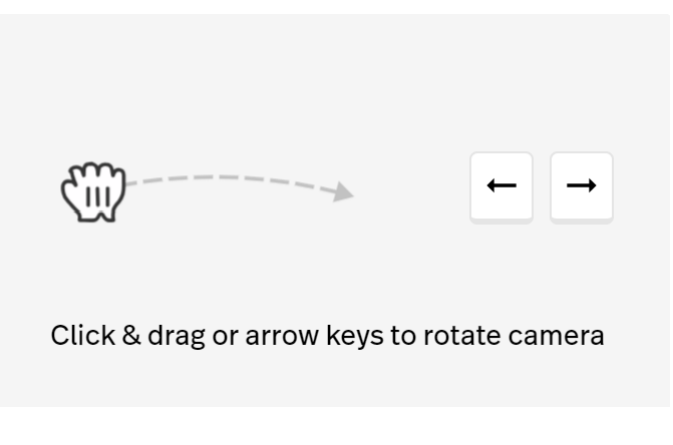

**Descripción general de los controles para operar la cámara.**

Algunos de los elementos sensibles pueden solicitarle que utilice la cámara. Puede controlar la rotación de la cámara de su PC con los controles específicos incluidos en la figura anterior.

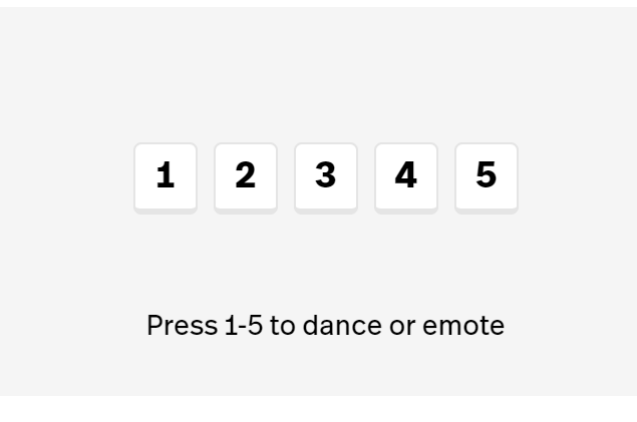

**Resumen de controles para expresar emociones.**

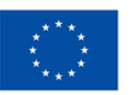

**Co-funded by** the European Union El entorno de aprendizaje está diseñado con el propósito de aprender jugando, permitiendo así a los estudiantes interactuar entre sí. Puedes expresar tus emociones mientras te diviertes usando las teclas numéricas indicadas con los controles en la figura anterior.

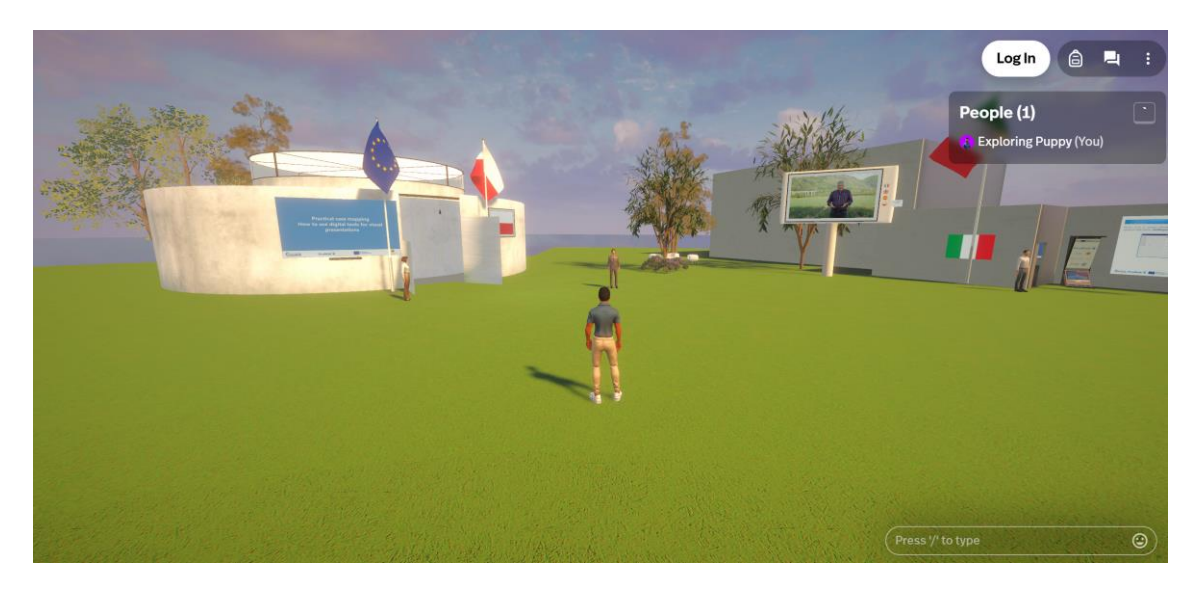

**Descripción general del control para comunicarse vía chat.**

Por último, también podrás interactuar con otros estudiantes mediante un chat. Es importante señalar que muchas competencias digitales adquieren su relevancia en tareas colaborativas. Este es otro valor añadido del entorno de aprendizaje PRODISK. La herramienta de aprendizaje desarrollada no sólo proporciona a los estudiantes pistas sobre cómo comunicarse virtualmente adecuadamente, sino que también les permite comunicarse virtualmente dentro del entorno de aprendizaje mediante el uso de un chat.

El chat se encuentra en la parte inferior derecha de la pantalla.

#### <span id="page-7-0"></span>*5. Estructura del entorno de aprendizaje*

Dentro del espacio del metaverso el estudiante puede visitar tres pabellones.

Recrean tres casos de estudio: competencias digitales para acceder a entornos de aprendizaje (lideradas por los socios españoles), competencias digitales para utilizar portales de comercio electrónico (lideradas por los socios italianos) y competencias digitales para realizar presentaciones visuales (lideradas por los socios polacos).

En las siguientes imágenes puedes ver las diferentes áreas y sus diferentes herramientas a modo de ilustración de cómo se estructura el entorno de aprendizaje.

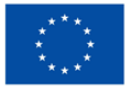

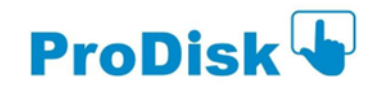

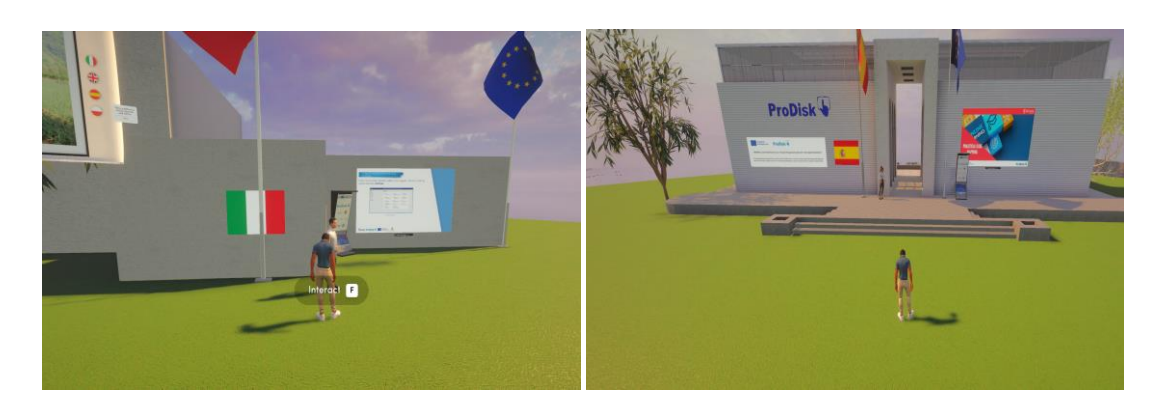

**Resumen de la explicación de los pabellones.**

Frente a cada uno de los pabellones, hay avatares que explican brevemente qué hay dentro de ellos.

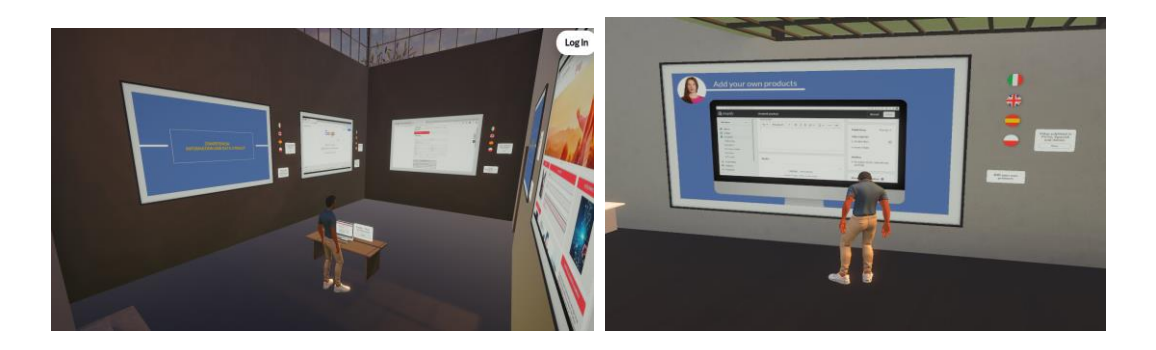

**Panorama general del examen de los materiales de los casos de estudio.**

Todos los materiales de los casos de estudio a investigar están colgados en las paredes de los pabellones. Los estudiantes deben hacer clic en el icono de la lente de zoom, que aparece cada vez que se coloca el cursor del ratón sobre el material que desean explorar.

De esa manera, se obtiene información y acceso a los materiales de aprendizaje, que pueden ser de diferente naturaleza: videos instructivos, documentos pdf e incluso acceso a unidades específicas del curso de e-learning de PRODISK.

Los materiales se distribuyen de manera inteligente, de modo que los estudiantes puedan progresivamente obtener información sobre los diferentes pasos de los casos de estudio y obtener materiales adicionales relevantes para cada uno de los diferentes pasos. Algunos de estos materiales requieren la realización de acciones específicas, para que los estudiantes practiquen sus competencias digitales, mientras se desplazan por el metaverso.

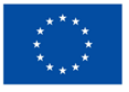

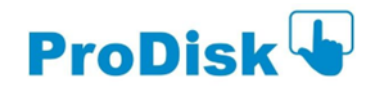

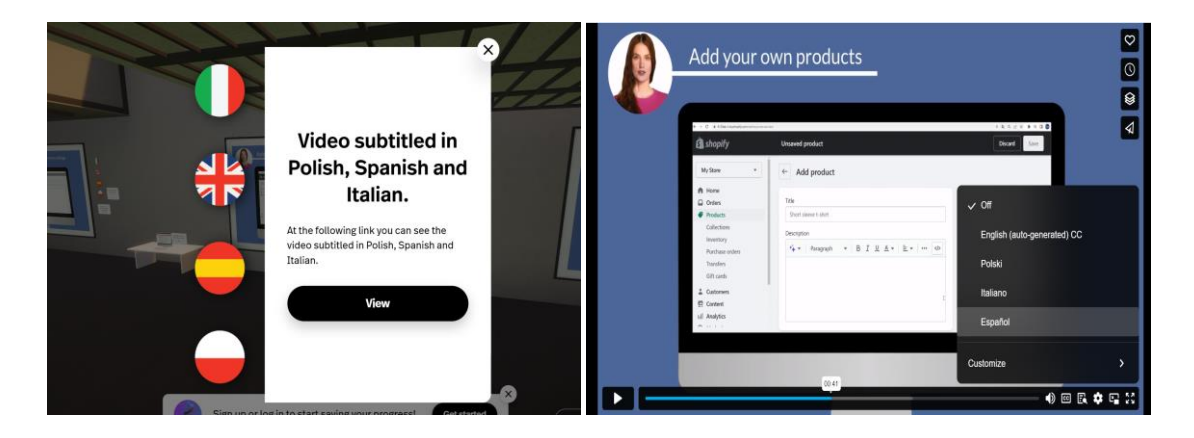

**Descripción general del acceso a los recursos multilingües**

Todos los materiales desarrollados por el proyecto PRODISK son multilingües. Para acceder a los subtítulos de los videotutoriales en inglés en todos los idiomas asociados (español, italiano y polaco), es necesario hacer clic en los iconos de idiomas que abren una máscara. Esta máscara redirige a un enlace de VIMEO, que es la plataforma donde han sido alojados los videos.

Una vez seleccionado el idioma en la máscara, los estudiantes pueden ver los materiales que desean investigar más a fondo en su propio idioma.

# <span id="page-9-0"></span>*6. Acceso al entorno de aprendizaje*

Se puede acceder al entorno de aprendizaje directamente desde la página web de PRODISK.

Se le pedirá que se registre si desea seguir accediendo. Esto también se puede hacer desde el enlace: <https://www.spatial.io/s/Prodisk-652021d3e3e4044e160e5fc3?share=39776773857236498> utilizando una dirección de correo electrónico para registrarse.

Registrarse no es obligatorio y puede acceder a todos los recursos sin hacerlo. La ventaja del registro es que puede tener experiencias personalizadas, ya que el entorno de aprendizaje realizará un seguimiento de tus acciones si vas accediendo de manera progresiva.

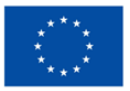

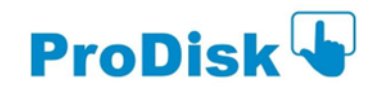